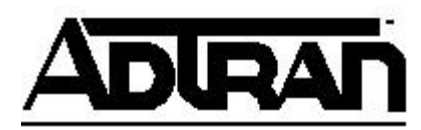

**Article ID: 1355**

## **Q&A**

## **Enabling Shaping on the IQ 710**

**Q: Enabling Shaping on the IQ 710**

**A:** Verify the correct Shaping Serial Number has been entered in all upper case. Also verify that the correct Shaping Key Value has been entered as generated by the ADTRAN website. If these fail, contact ADTRAN Technical Support.